### CO<sub>2</sub> Sensor Best Practices

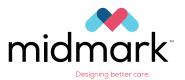

# ALWAYS

"Zero" the CO<sub>2</sub> sensor after a new adapter or filter line is installed

## NEVER

"Zero" a sensor without an adapter or filter line installed

"Zero" a sensor that is in use or attached to a patient

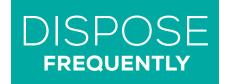

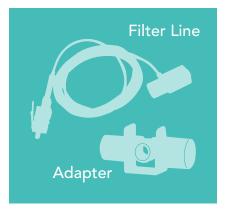

#### **Choose the Right Adapter or Filter Line**

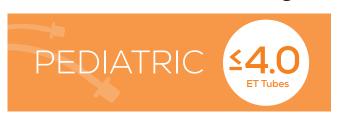

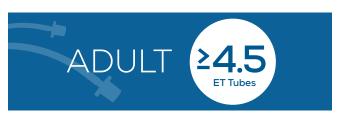

### "Zero" the CO, Sensor\*

- 1 Plug the CO<sub>2</sub> sensor into the Midmark Multiparameter Monitor.
- 2 Install the airway adapter or filter line.
- 3 Select the CO<sub>2</sub> waveform or CO<sub>2</sub> data in the parameter box to enter the CO<sub>2</sub> Setup Menu.
  - \*These steps are specific to zeroing Respironics CO<sub>2</sub> sensors.

- 4 Once the module is warmed, press "CO<sub>2</sub> Zeroing" or "Start Zero Calibration".
- 5 Upon successful completion, the status bar will display the message "CO<sub>2</sub> Zero Successful".

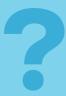

#### **Still Have Questions?**

Call 1.844.856.1232, press 2 to speak with a clinical support specialist who can guide you through specific questions.